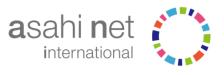

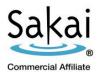

### 第3回 Ja Sakai アンカンファレンス 2014年9月4日

Christopher Green
Asahi Net International (ANI)

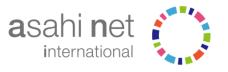

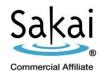

- Sakai 10 released July 8<sup>th</sup>, 2014
- Previously known as Sakai 2.10.
- Two new tool contributions to Sakai core.
- Better support for audio, video using HTML 5.
- Infrastructure improvements.
- 50 security fixes.
- Many new features.

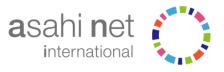

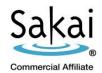

### New To Core

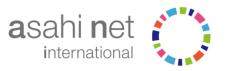

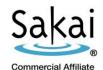

#### Sakai 10 New to Core

The 2 features are new to the core.

- Signup tool developed by Yale (Available since 2.8).
- Delegated Access Tool.

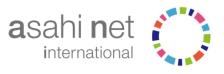

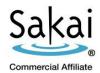

### New Features

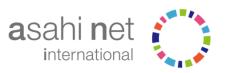

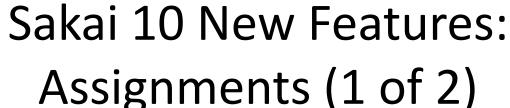

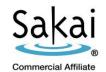

The group submission feature can be turned on/off.
 This allows for any group member to submit for the group; the instructor can enter one grade for all group members.

Display to site

Display to selected groups

(SAK-22282)

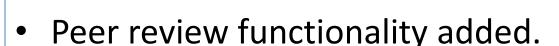

(SAK-23812)

**Feature Focus** 

ANI Sakai 2.9.5

| Peer Assessment                                                                     |
|-------------------------------------------------------------------------------------|
| ☑ Use peer assessment                                                               |
| Peer assessment requires a points grading scale and do not allow group assignments. |
| Evaluation Period Finishes: 05/06/2014 05:10 pm                                     |

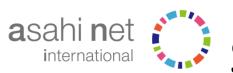

### Sakai 10 New Features:

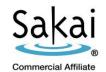

# Assignments (2 of 2)

- Instructors can select what to include in Download All file.
   (SAK-19147)
- Instructor can hide an assignment's due date. (SAK-24338)
- Instructor's comments can be sent from Assignments to Gradebook. When assignment grades are released, the instructors comments will be displayed in Gradebook. (SAK-23787)

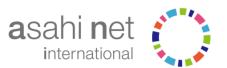

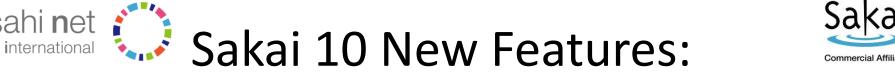

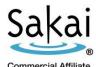

CKEditor has been upgraded to latest version, 4.3.4. (SAK-23708)

CKEditor (1 of 2)

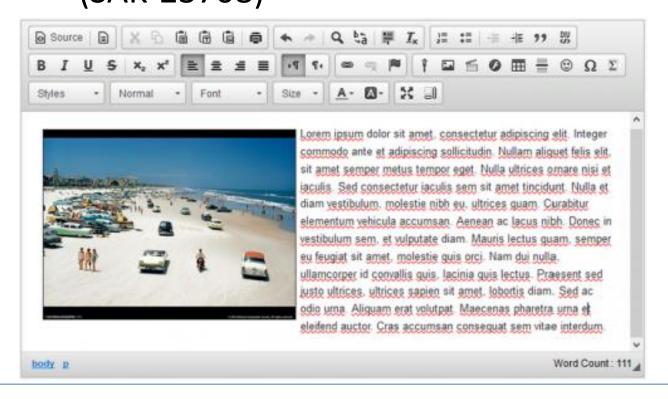

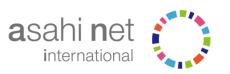

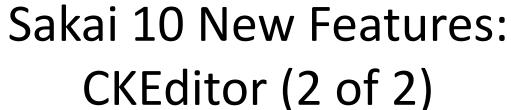

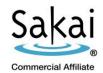

 An audio-recording widget was added to CKEditor. It allows instructors to record audio clips for their site.

(SAK-24415)

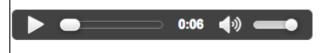

 Word-count plugin made available for CKEditor. (SAK-22001)

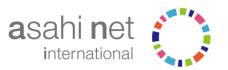

## asahi net Sakai 10 New Features: Dropbox

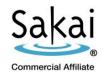

Instructors can upload files to selected multiple student's dropboxes.

(SAK-5350)

ANI Sakai 2.9.5

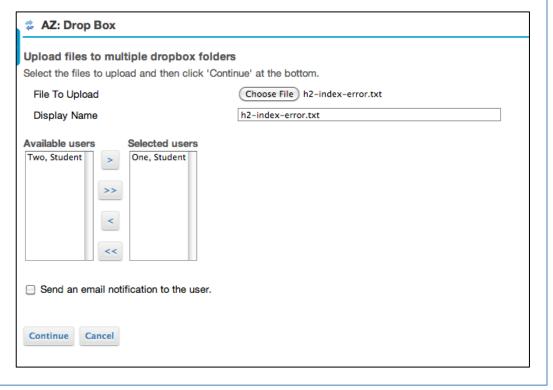

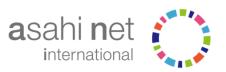

# Sakai 10 New Features: Forums (1 of 3)

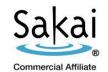

 Special designation/rank can be given to site members based on their role in a course (e.g. "Teacher" or "Student") or to identify site members

by the number of posts they have made.

(SAK-24854)

#### Note:

This can be used to encourage more posting in a forum.

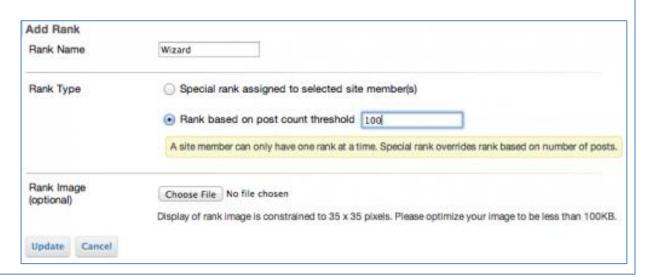

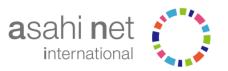

### Sakai 10 New Features: Forums (2 of 3)

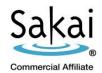

On the home page of the Forums tool, users are able to see which topics have unread messages and how many.

(SAK-24855)

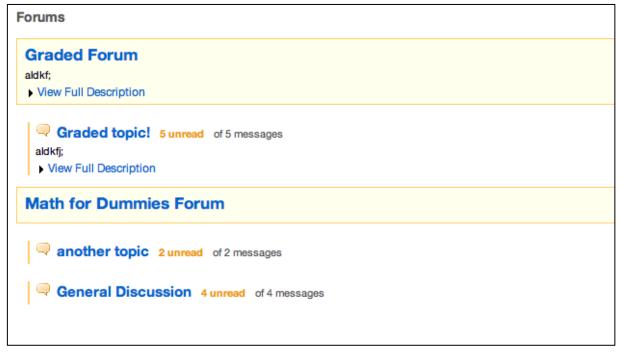

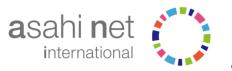

# Sakai 10 New Features: Forums (3 of 3)

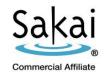

 Site owners are able to move threads into different topics (e.g. off-topic thread into more appropriate

thread).

(SAK-24861)

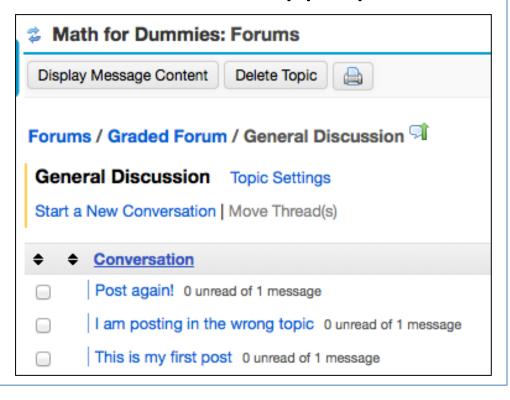

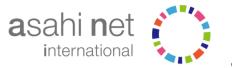

### Sakai 10 New Features: Gradebook

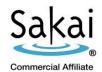

 Able to create extra credit assignments in the gradebook as well as mark categories as extra credit.

(SAK-21225)

| Gradebook Items > Add Gradebook Item(s)                     |              |
|-------------------------------------------------------------|--------------|
| Submit this form to add gradebook item(s) to the gradebook. |              |
| means required                                              |              |
|                                                             |              |
| Title *                                                     |              |
| Gradebook Item Relative Weight *                            |              |
|                                                             | Extra Credit |

 Property added for setting the default number of students per Roster and Item pages.

(SAK-23193)

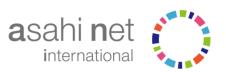

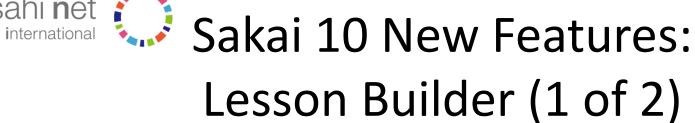

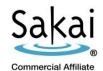

 The toolbar has been reorganized and a "Add Content" menu added.

(LSNBLDR-310)

ANI Sakai 2.9.5

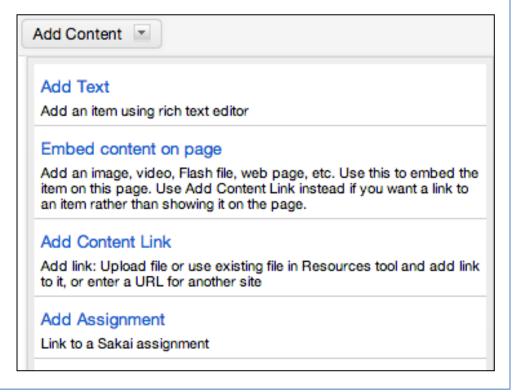

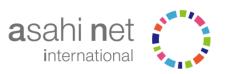

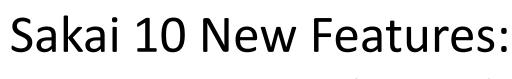

Lesson Builder (2 of 2)

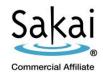

 Support for embedded content includes HTML5 and all embed codes, and JOembed is used to support many video sharing sites.

(LSNBLDR-295)

ANI Sakai 2.9.5

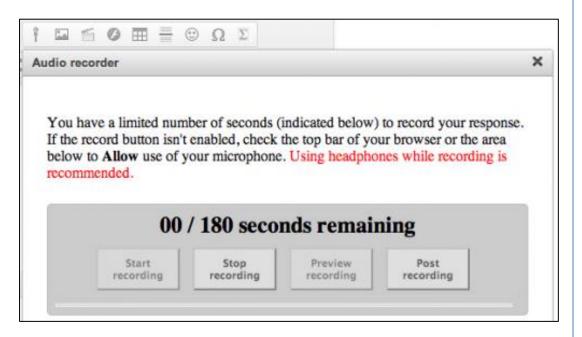

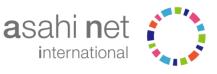

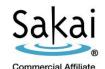

# Sakai 10 New Features: LTI 2.0 Supported (1 of 2)

 Sakai 10 includes support for version 2.0 of the Learning Tools Interoperability (LTI) specification developed by IMS. The Sakai CLE was the first LMS to provide support for this latest specification, which allows for more advanced integration with external learning resources.

(SAK-24180)

ANI Sakai 2.9.5

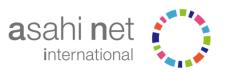

## Sahi net Sakai 10 New Features:

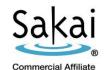

### LTI 2.0 Supported (2 of 2)

 The UI for configuring / making available external tools has also been improved.

ANI Sakai 2.9.5

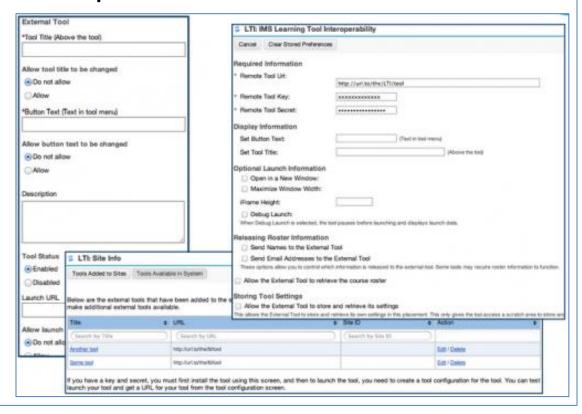

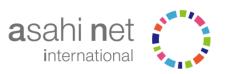

# Sakai 10 New Features: Mobile Access

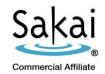

 Phase 1 improvements from Project Keitai have been included in Sakai 10, making Sakai 10 mobile-ready on a per-tool basis so native applications can be created to enhance the mobile experience. Mobile access has been improved for Announcements, Assignments, Calendar, Gradebook, Lessons (Melete), Membership, News, Roster, Syllabus and Web Content. (SAK-23352)

ANI Sakai 2.9.5

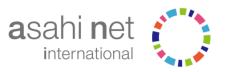

### Sakai 10 New Features: Resources

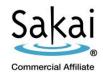

 Folders may be hidden, while allowing access to files in the folder. (SAK-23044) ANI Sakai 2.9.5

| <ul> <li>Show this folder O Hide this folder but allowing access to its contents</li> </ul> |                      |                                        |  |
|---------------------------------------------------------------------------------------------|----------------------|----------------------------------------|--|
| From                                                                                        |                      |                                        |  |
| Date:                                                                                       | Time:                |                                        |  |
| DEC 🕶 14                                                                                    | 2012 💌 🎹 Select hour | 12 Select minute 10 Select AM or PM pm |  |
| Until                                                                                       |                      |                                        |  |
| Date:                                                                                       | Time:                |                                        |  |
| DEC 21                                                                                      | 2012 💌 🎹 Select hour | 12 Select minute 10 Select AM or PM pm |  |
| Hide this folder and its contents                                                           |                      |                                        |  |

• File drag and drop is supported. This is a contribution made by ANI to the community. (SAK-22306) ANI Sakai 2.9.5

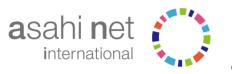

### Sakai 10 New Features: Search

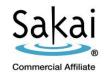

 The legacy search service in Sakai can be replaced with ElasticSearch. This can be done by enabling properties in sakai.properties. This is a contribution made by ANI to the community.

(SRCH-111) ANI Sakai 2.9.5

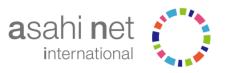

### Sakai 10 New Features: Site Info

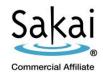

 Tool selection has been improved, allowing site owners to select tools from a list of available site tools.

(SAK-16600) ANI Sakai 2.9.5

 Joinable Groups. An instructor may create groups for a site, and leave it up to students to join them voluntarily. An individual can join one group per set.

(SAK-22858) Feature Focus ANI Sakai 2.9.5

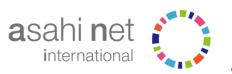

# Sakai 10 New Features: Syllabus

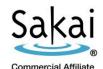

- A Table of Contents UI has been created for the syllabus, making it possible for students to jump to parts of the syllabus without having to scroll and browse the entire syllabus. (SAK-23342) ANI Sakai 2.9.5
- Instructors can edit specific syllabus items inline from the Table of Contents view. (SAK-23451) ANI Sakai 2.9.5
- Start and end date fields have been added to the Syllabus.
   These dates can be included in the Schedule and Calendar. (SAK-23270) ANI Sakai 2.9.5

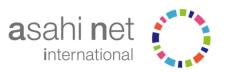

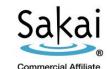

### Sakai 10 New Features: Tests & Quizzes (1 of 3)

It is possible to create calculated question types.
 Questions can now contain variables, and ranges can be set for those variables. (SAM-1139)

|       | Variable Name   | Min:        | Max:       | Decimal Places: |
|-------|-----------------|-------------|------------|-----------------|
| 1     | R               | 10          | 90         | 0               |
| 2     | c               | 20          | 80         | 1               |
| 3     | х               | Ť           | 10         | 0               |
| Varia | able Name: Min: | Max: Decima | ol Places: |                 |

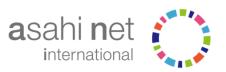

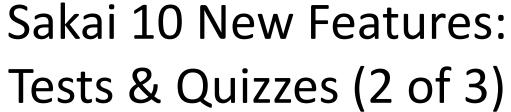

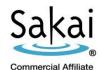

A log entry is created each time the student enters the assessment. This makes it possible for an event log to

be produced that tracks entries, submissions, and errors.
(SAM-1368)

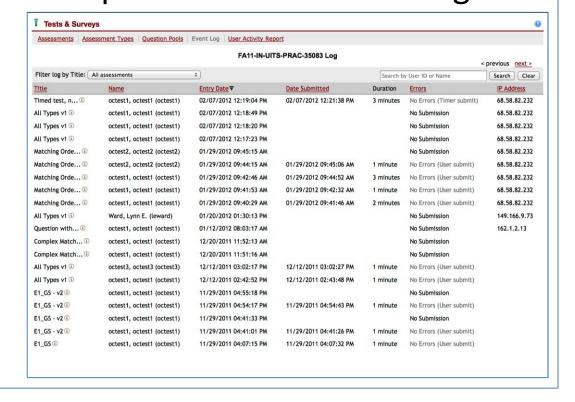

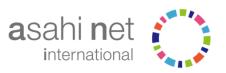

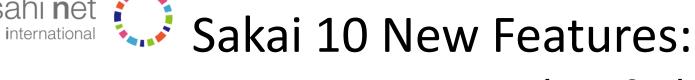

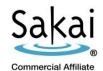

### Tests & Quizzes (3 of 3)

The HTML5 audio recorder can be used.

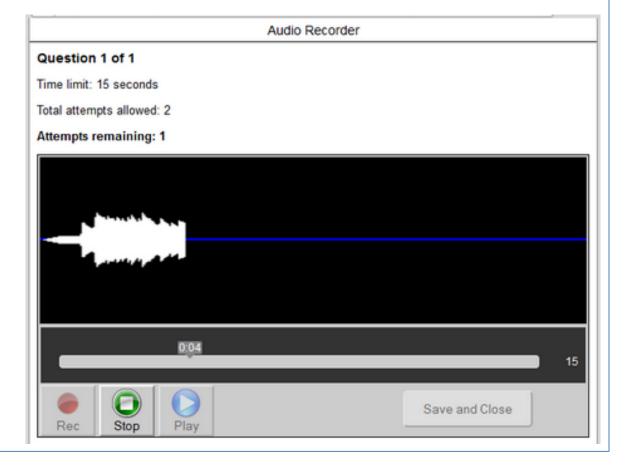

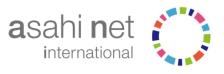

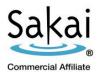

# Feature Focus Peer Review

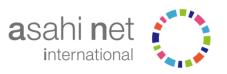

# Feature Focus Peer Review (1 of 3)

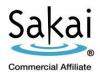

ANI Sakai 2.9.5

Peer Review lets students review and comment on each others writing through the Assignments tool. It can help students improve their writing skills because:

- 1. Students get more feedback about what they write.
- 2. Students can respond to feedback they receive.
- 3. Students write for a wider audience (not just the teacher).

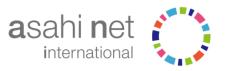

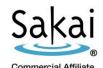

#### ANI Sakai 2.9.5

# Feature Focus Peer Review (2 of 3)

To use peer review in a Sakai site, within Assignments do this:

- 1. Click on Add to make a new assignment.
- 2. Check **Use peer assessment**.

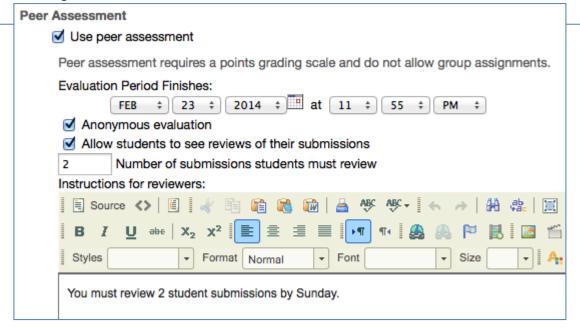

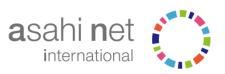

#### ANI Sakai 2.9.5

# Feature Focus Peer Review (3 of 3)

- 1. Students post their own assignment submissions.
- 2. The acceptance date for the assignment passes.
- 3. Students click the **Review Status** link.
- 4. Students review and comment on other students' submissions.
- 5. Instructors can't grade until the Evaluation Period ends.
- 6. Sakai averages student's grades based on the reviewer grades.
- 7. After the Evaluation Period ends, instructors may remove any reviews and override grades.

| 0 | Student ±                                   | Submitted Status                | Reviewed By           | Reviewer Grade        | Grade Release           |
|---|---------------------------------------------|---------------------------------|-----------------------|-----------------------|-------------------------|
| 0 | Student, 1 (userid_1) <u>Grade</u>          | Feb 12, 2014 Graded<br>11:21 am | Student, 3 Student, 2 | 6.0<br>9.0            | 8.0 Grade<br>overridden |
| 0 | Student, 2 (userid_2)  Grade Approve grades | Feb 12, 2014 Ungraded 11:22 am  | Student, 1 Student, 3 | 8.0<br>Review removed | 8.0                     |
| 0 | Student, 3 (userid_3) <u>Grade</u>          | Feb 12, 2014 Graded<br>11:23 am | Student, 1 Student, 2 | 8.0<br>9.0            | 8.5                     |

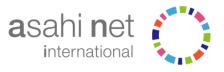

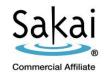

# Feature Focus Joinable Groups

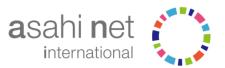

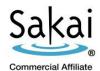

# Feature Focus Joinable Groups

In the Manage Groups area of Site Info, site owners can create Joinable Sets consisting of automatically generated groups that users may elect to join.

#### Note:

There is a maximum no. of members per group. Once a group is full, no other members may join that group.

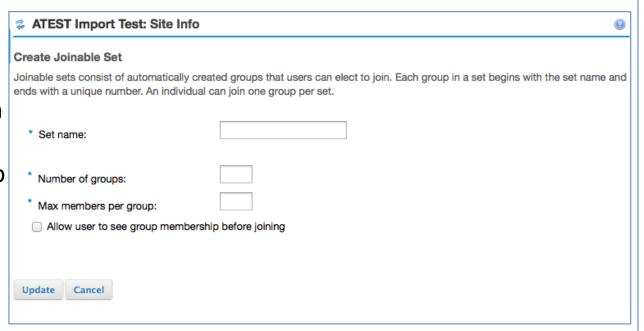

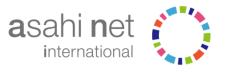

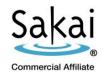

### More Information

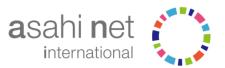

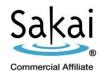

### Sakai 10 More Information

For more information about Sakai 10:

Visit the Apereo Foundation's Web site:

http://sakaiproject.org/sakai-10

Contact Asahi Net International:

+1-602-337-8408 info@anisakai.com

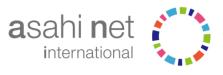

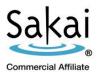

### Thank you for listening